## **Подключение всех школ региона к системе**

## **Электронного Документооборота (ЭДО) с РФС**

Что такое ЭДО можно прочитать здесь: ЭДО для начинающих — [Диадок \(diadoc.ru\)](https://www.diadoc.ru/articles/25533-edo_dlya_nachinayushhix?ysclid=lkl5qon6h6724043239)

Существует множество операторов систем ЭДО – «Контур-Диадок», «Калуга-Астрал», «Тензор-СБИС» и др.

РФС работает в системе ЭДО «Контур-Диадок». Для того, чтобы настроить обмен документами с организациями, которые пользуются другой системой, настраивается Роуминг ЭДО.

Роуминг ЭДО — технология обмена юридически значимыми электронными документами между разными операторами электронного документооборота (ЭДО). Она необходима, чтобы пользователи различных систем ЭДО могли обмениваться документами друг с другом.

Бухгалтерия РФС ранее (апрель-июнь) направляла приглашения на обмен документами всем новым школам проекта. По умолчанию, приглашения направлялись на ящик школ в системе «Контур-Диадок», с отдельными школами настраивался Роуминг.

К текущему моменту нужно убедиться, что все школы вашего субъекта получили приглашение на обмен документами, видели его и приняли.

Документы по инвентарю: договор пожертвования и УПД (Универсальный Передаточный Документ) будут направлены в эти ящики школ в августе. Задача проконтролировать подписание этих документов будет в **сентябре**.

#### **Инструкция по выполнению задачи:**

- 1. В приложенном документе **«ЭДО»** Смотрим свой регион (столбец С), фильтр можно поставить в строке 1.
- 2. Зеленый маркер в столбце ИНН (столбец G) школа уже проверена, дополнительных действий не требуется.

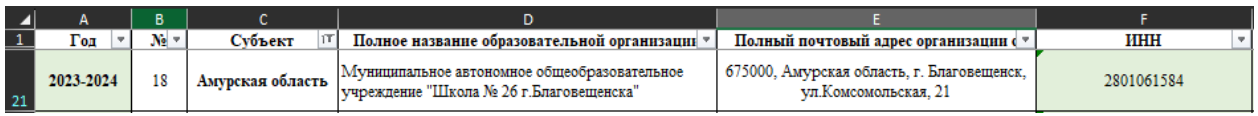

- 3. Cтолбец ИНН (столбец G) **не** окрашен зеленым:
- 3.1.Звоним в школу (руководителю), говорим, что приглашение на обмен документами было направлено.
- 3.2.Уточняем, каким ящиком они пользуются.

3.2.1. **Если «Контур-Диадок» и уже приняли приглашение РФС** ранее – пусть еще раз проверят проверяют наличие РФС (по ИНН 7704016803) в списке текущих контрагентов.

3.2.2**. Если «Контур-Диадок» и видят приглашение** РФС (ИНН 7704016803) в списке приглашений на обмен документами – пусть принимают.

# 3.2.3. **Если «Контур-Диадок» и НЕ видят приглашение РФС** (ИНН 7704016803) в списке

приглашений на обмен документами – пусть проверяют наличие РФС по ИНН в списке текущих контрагентов. Возможно, приглашение принимали ранее, но забыли.

# *Если не видят приглашение, но пользуются «Контур-Диадок» - сообщайте мне.*

3.2.3. **Если иной оператор** – выясняем какой и заполняем информацию в документе «Шаблон настройка Роуминга».

4. Сообщаем мне данные по результатам проверки.

## **ШПАРГАЛКА**

Далее - шпаргалка, которая поможет при обзвоне бухгалтеров и присоединению тех школ, которые действительно работают в ««Контур-Диадок».

Эта информация сориентирует вас при общении с бухгалтерами. Например, *если школы будут говорить, что у них нет ЭДО*, *вы будете знать*, что *он есть - вы проверили школу по ее ИНН на сайте* и высветился 1 или 2 вариант.

Или если школы будут говорить, что у них нет ящика «Контур-Диадок», а вы проверили и высветился 1 вариант.

**Для проверки подключения школы к ЭДО по ИНН:** <https://www.diadoc.ru/check?query=2517005834>

Возможны **3 варианта**, которые представлены ниже.

1. Работают в «Контур-Диадок», зеленая галочка (пример 1). Значит, школа должна была получить приглашение и видеть его.

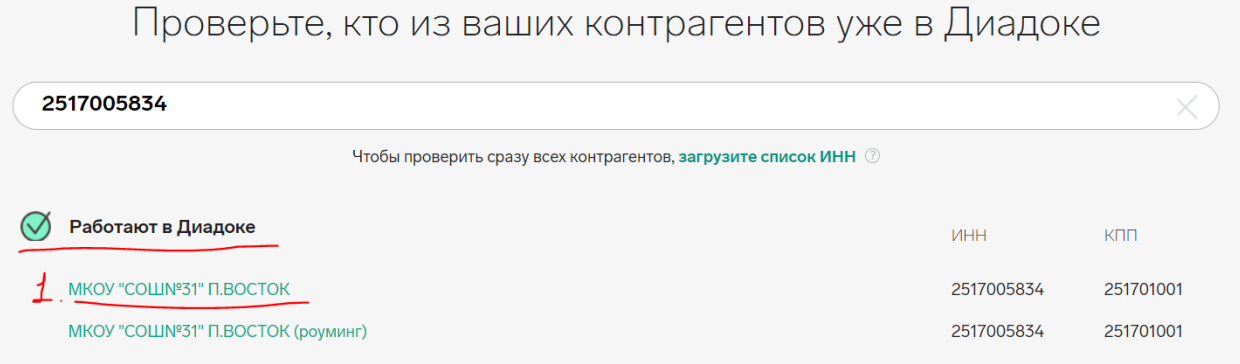

2. Работают в «Контур-Диадок» с пометкой роуминг, зеленая галочка (пример 1). Это означает, что у них есть ящик в системе другого оператора ЭДО (Сбис, Калуга-Астрал и т.д.), но уже настроен Роуминг. Нужно уточнить, какой ящик у школы актуален.

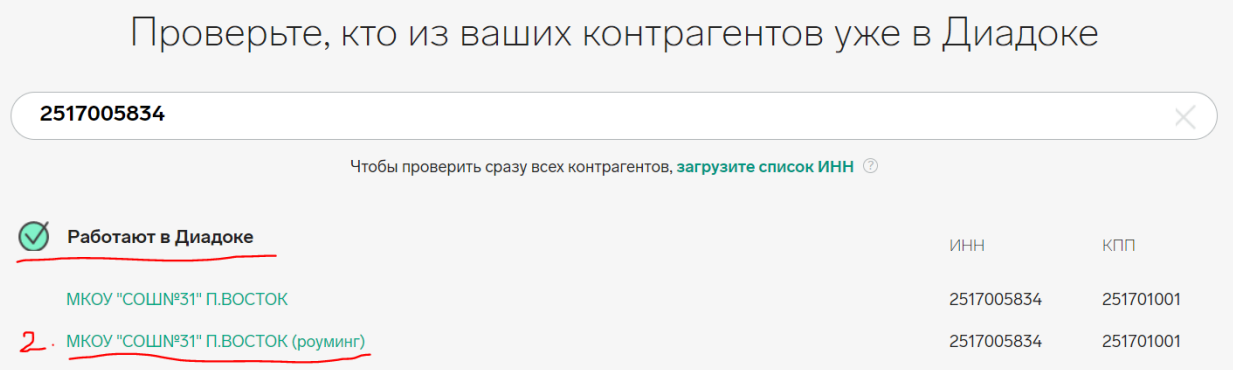

3.Еще не обменивались документами в «Контур-Диадок», значок часов. Это означает, что у них есть ящик в другой системе ЭДО. Ваша задача – выяснить, в какой именно и заполнить информацию в «Шаблон настройки Роуминга».

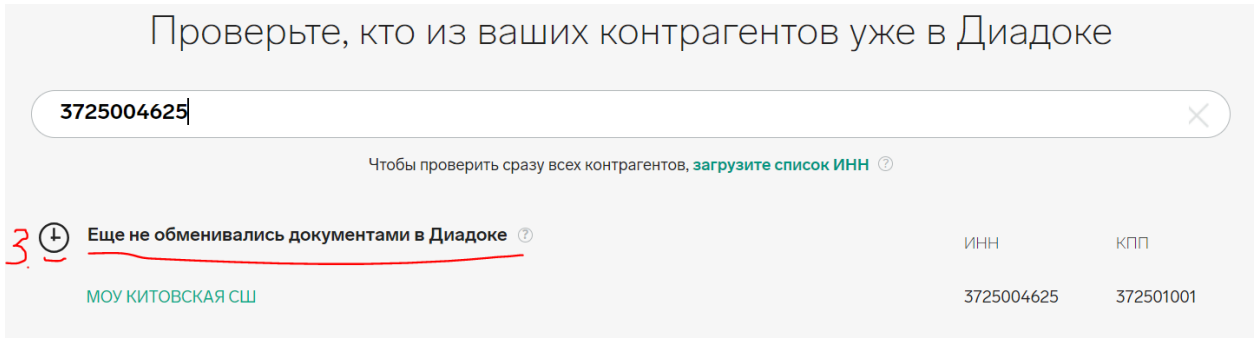

В таблицах Excel добавьте эту информацию в столбец «Метка ЭДО» (столбец G).

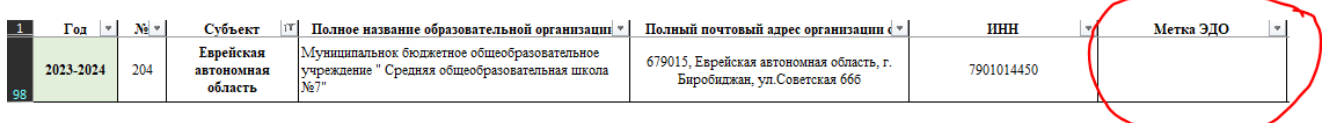